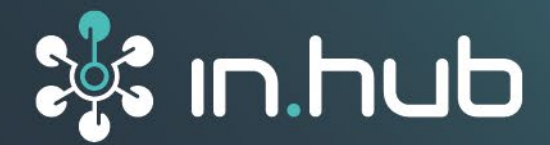

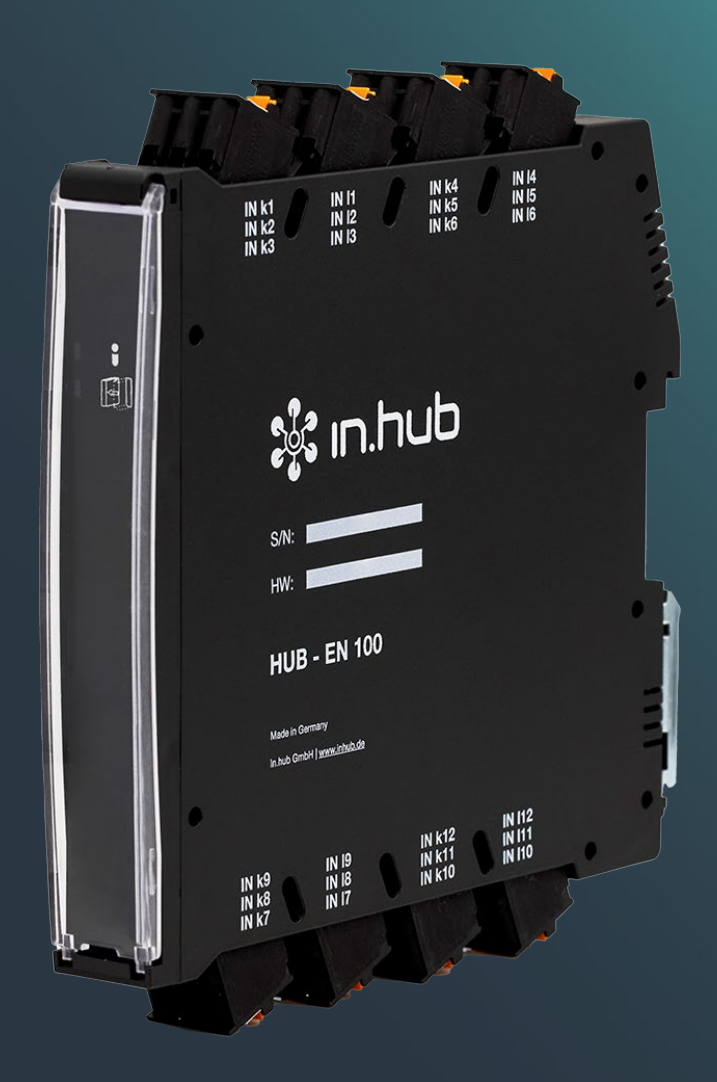

# **BETRIEBSANLEITUNG** Add-On Modul **HUB-EN100**

**Version 1.2 / 18.08.2023**

# Inhaltsverzeichnis

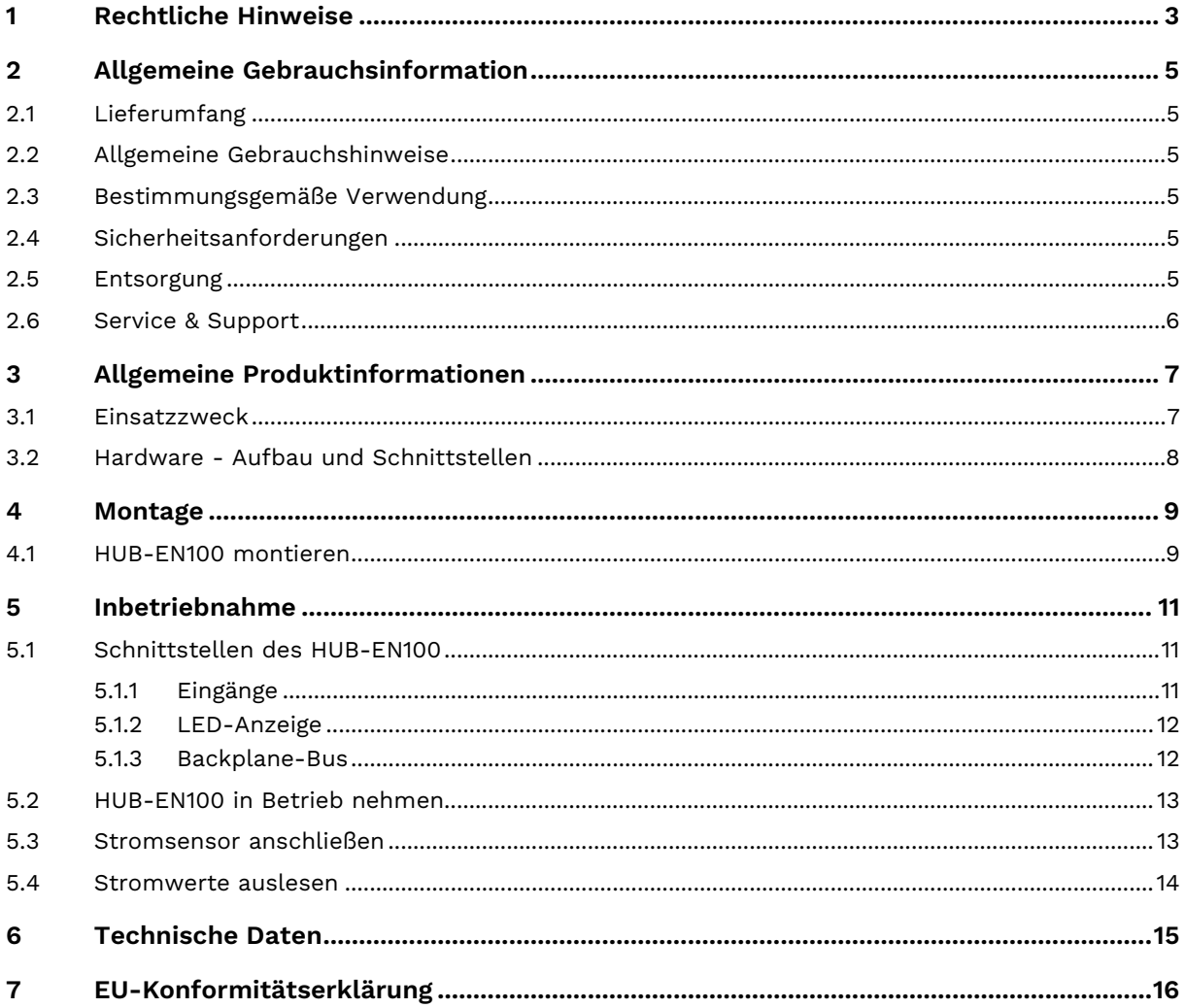

# **Abkürzungen**

Folgende Abkürzungen werden in dieser Betriebsanleitung verwendet:

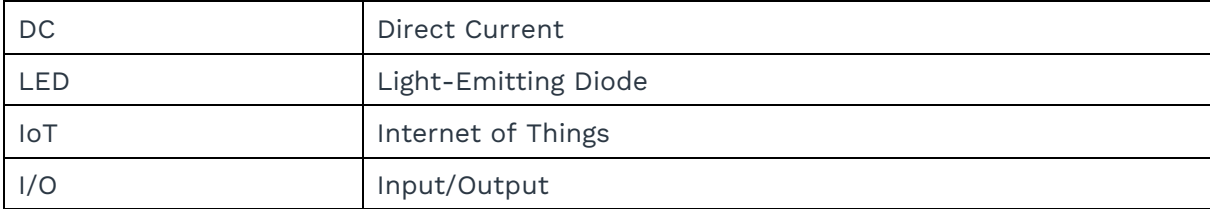

# <span id="page-3-0"></span>**1 Rechtliche Hinweise**

## **Warnhinweiskonzept**

Dieses Handbuch enthält Hinweise, die Sie zu Ihrer persönlichen Sicherheit sowie zur Vermeidung von Sachschäden beachten müssen. Je nach Gefährdungsstufe werden die Warnhinweise in abnehmender Reihenfolge wie folgt dargestellt:

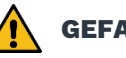

#### **GEFAHR**

Hinweis auf eine unmittelbare Gefahr für den Menschen. Wird bei Nichtbeachtung zu irreversiblen Verletzungen oder Tod führen.

# **WARNUNG**

Hinweis auf eine erkennbare Gefahr für den Menschen. Kann bei Nichtbeachtung zu irreversiblen Verletzungen oder zum Tod führen.

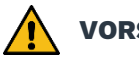

#### **VORSICHT**

Hinweis auf eine erkennbare Gefahr für den Menschen oder auf möglichen Sachschaden. Kann bei Nichtbeachtung zu reversiblen Verletzungen oder zu Sachschaden führen.

#### **ACHTUNG**

Hinweis auf möglichen Sachschaden. Kann bei Nichtbeachtung zu Sachschäden führen.

**HINWEIS:** Unter Hinweis finden Sie Tipps, Empfehlungen und nützliche Informationen zu speziellen Handlungsschritten und Sachverhalten.

Beim Auftreten mehrerer Gefährdungsstufen wird immer der Warnhinweis zur jeweils höchsten Stufe verwendet. Wenn in einem Warnhinweis mit dem Warndreieck vor Personenschäden gewarnt wird, dann kann im selben Warnhinweis zusätzlich eine Warnung vor Sachschäden angefügt sein.

# **Qualifiziertes Personal**

Das zu dieser Dokumentation zugehörige Produkt darf nur von Personal gehandhabt werden, das für die jeweilige Aufgabenstellung qualifiziert ist. Die Handhabung des Produkts darf ferner nur unter Beachtung der zugehörigen Dokumentation und den darin enthaltenen Sicherheits- und Warnhinweisen erfolgen. Qualifiziertes Personal ist aufgrund seiner Ausbildung und Erfahrung befähigt, im Umgang mit diesen Produkten Risiken zu erkennen und mögliche Gefährdungen zu vermeiden.

# **Erforderliche Grundkenntnisse**

Kenntnisse über Personal Computer, Betriebssysteme und Programmierung werden vorausgesetzt. Allgemeine Kenntnisse auf dem Gebiet der Automatisierungstechnik werden empfohlen.

# **Sicherheitshinweise**

Lesen Sie vor Inbetriebnahme dieses Produktes unbedingt die Sicherheitsvorschriften aufmerksam durch. Beachten Sie entsprechende Hinweise im Handbuch. Bewahren Sie die Betriebsanleitung immer in Reichweite auf.

# **Bestimmungsgemäßer Gebrauch**

in.hub-Produkte dürfen nur für die in den entsprechenden technischen Dokumentationen vorgesehenen Einsatzfällen verwendet werden.

Falls Fremdprodukte und -komponenten zum Einsatz kommen, müssen diese von in.hub empfohlen bzw. zugelassen sein.

Der einwandfreie und sichere Betrieb der Produkte setzt sachgemäße Lagerung, Aufstellung, Montage, Installation, Inbetriebnahme, Bedienung und Instandhaltung voraus.

Die zulässigen Umgebungsbedingungen müssen eingehalten werden. Hinweise in den zugehörigen Dokumentationen müssen beachtet werden.

## **Marken**

Alle mit dem Schutzvermerk © gekennzeichneten Bezeichnungen sind eingetragene Marken. Die übrigen Bezeichnungen in dieser Schrift können Marken sein, deren Benutzung durch Dritte für deren Zwecke die Rechte der Inhaber verletzen kann.

## **Haftungsausschluss**

Der Inhalt der Druckschrift wurde auf Übereinstimmung mit der beschriebenen Hardware geprüft. Dennoch können Abweichungen nicht ausgeschlossen werden, so dass wir für die vollständige Übereinstimmung keine Gewähr übernehmen. Die Angaben in dieser Druckschrift werden regelmäßig überprüft. Notwendige Korrekturen werden in den nachfolgenden Auflagen enthalten sein.

# <span id="page-5-0"></span>**2 Allgemeine Gebrauchsinformation**

Diese Betriebsanleitung enthält alle Informationen, die Sie für die Inbetriebnahme und die Nutzung des Geräts HUB-EN100 benötigen.

Dieses Handbuch richtet sich sowohl an Installateure, Programmierer und Tester, die das Gerät mit anderen Einheiten (Master-Gateway, Automatisierungssysteme, mobile Endgeräte, Personal Computer, etc.) verbinden und selbst in Betrieb nehmen, als auch an Service- und Wartungstechniker, die das Gerät als Erweiterung einbauen oder Fehleranalysen durchführen.

## <span id="page-5-1"></span>**2.1 Lieferumfang**

- 1 x HUB-EN100
- 1 x Backplane-Bus-Verbinder
- 1 x Betriebsanleitung (PDF)

#### <span id="page-5-2"></span>**2.2 Allgemeine Gebrauchshinweise**

Die in.hub GmbH übernimmt keine Haftung für Fehlfunktionen des Gerätes, die infolge unsachgemäßer Handhabung, mechanischer Beschädigung, fehlerhafter Anwendung und nicht zweckgebundener Verwendung entstehen. Bei unsachgemäßer Handhabung des Geräts kann die Lebensdauer des Produkts erheblich reduziert werden.

#### <span id="page-5-3"></span>**2.3 Bestimmungsgemäße Verwendung**

Das HUB-EN100 ist ausschließlich für den Einsatz im industriellen Bereich bestimmt und wurde speziell zur Erfassung von Stromverbräuchen und Strommustern von Maschinen und Anlagen konzipiert. Mithilfe der bereitgestellten Anschlussmöglichkeiten können Stromwerte mittels Wechselstromsensoren aufgenommen und an ein passendes in.hub-Master-Gateway übertragen werden.

#### <span id="page-5-4"></span>**2.4 Sicherheitsanforderungen**

Der Umgang mit dem Produkt sollte nach den folgend aufgeführten DIN-Normen erfolgen:

- DIN EN 61340-5-1:2017-07 Elektrostatik Teil 5-1: Schutz von elektronischen Bauelementen gegen elektrostatische Phänomene - Allgemeine Anforderungen
- DIN EN 61010-1:2020-03 Sicherheitsbestimmungen für elektrische Mess-, Steuer-, Regel- und Laborgeräte – Teil 1: Allgemeine Anforderungen
- DIN EN 60664-1:2008-01 Isolationskoordination für elektrische Betriebsmittel in Niederspannungsanlagen – Teil 1: Grundsätze, Anforderungen und Prüfungen

#### <span id="page-5-5"></span>**2.5 Entsorgung**

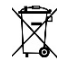

Das Gerät muss fachgerecht entsorgt werden und gehört nicht in den normalen Hausmüll.

#### <span id="page-6-0"></span>**2.6 Service & Support**

Bei Fragen zu spezifischen Einsatzmöglichkeiten des Produkts oder zu technischen Parametern stehen wir Ihnen gern zur Verfügung.

- Mail: [service@inhub.de](mailto:service@inhub.de)
- Tel.: +49 371 335 655 00 (Technisches Vertriebspersonal)

Über diese Kontaktdaten werden Sie mit den relevanten Ansprechpartnern verbunden.

# <span id="page-7-0"></span>**3 Allgemeine Produktinformationen**

Das HUB-EN100 ist ein Add-On Modul zur Ergänzung des Funktionalitätsumfangs des IoT-Gateways HUB-GM100 von in.hub. Es wurde speziell zur Erfassung von Stromverbräuchen und Strommustern von Maschinen und Anlagen konzipiert.

Die Aufnahme von Strommustern ist eine proaktive Methode, um bereits frühzeitig Funktionalitäts- und Prozessveränderungen an Maschinen und Anlagen angezeigt zu bekommen.

Damit können rechtzeitig präventive Wartungs- und Instandhaltungsmaßnahmen eingeleitet und kosten- sowie zeitaufwendige Maschinenstillstandzeiten verhindert werden.

Zusätzlich ist das HUB-EN100 für die Messung von Stromspitzen geeignet. Dies kann zur Optimierung des gesamten Energiemanagements in großen Maschinen- und Anlagenparks beitragen.

#### <span id="page-7-1"></span>**3.1 Einsatzzweck**

Das HUB-EN100 ist ideal für:

- **Stromüberwachung**
- Energiemanagement
- Produktivitätsüberwachung
- Proaktive Verschleißerkennung
- Vorbeugende Wartung
- Retrofit von Maschinen

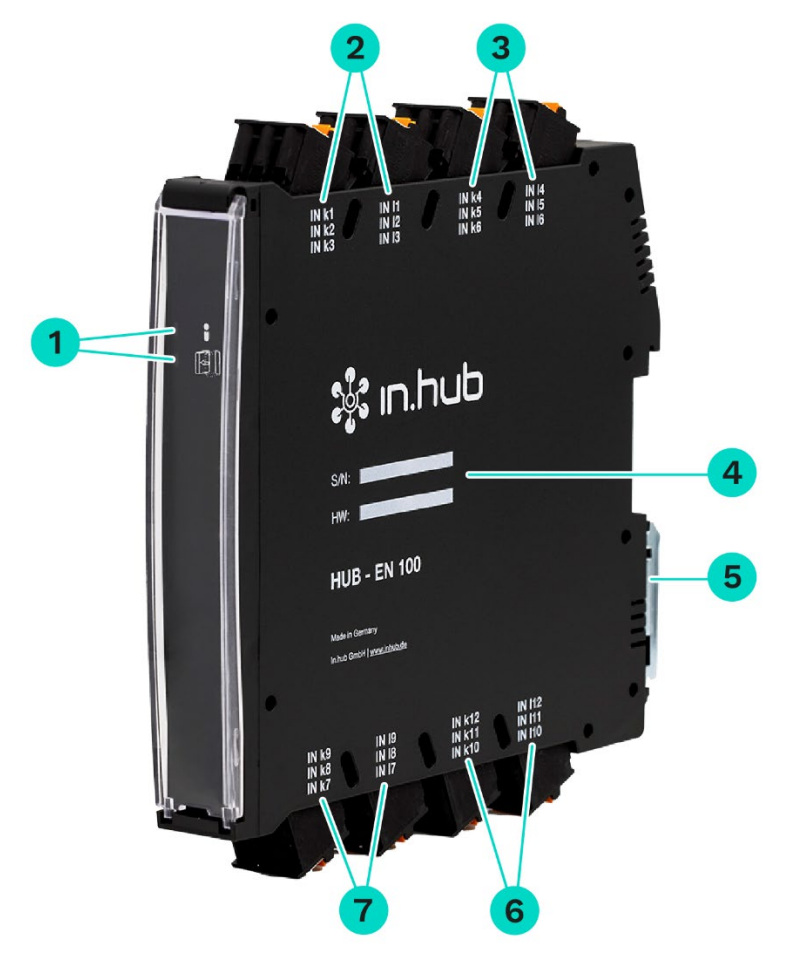

## <span id="page-8-0"></span>**3.2 Hardware - Aufbau und Schnittstellen**

**Abb. 1: Seitenansichten und Vorderansicht des HUB-EN100 inkl. Schnittstellen (beispielhafte Darstellung)**

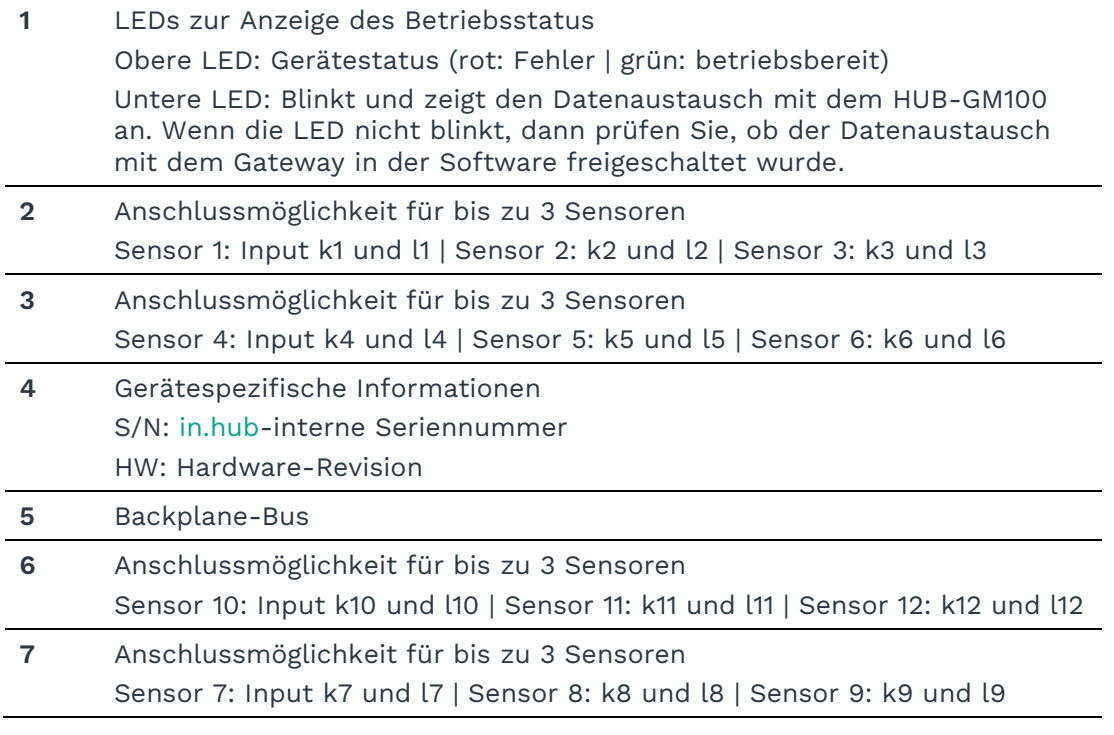

# <span id="page-9-0"></span>**4 Montage**

Das HUB-EN100 ist für die Montage an einer Tragschiene nach DIN EN 60715:2017 angedacht.

• Arbeiten Sie immer im spannungslosen Zustand.

**WARNUNG** Stromschlag aufgrund leitfähiger Verschmutzungen kann zu Körperverletzung führen!

- Vermeiden Sie leitfähige Verschmutzung.
- Bauen Sie Geräte nur in einen Schaltschrank mit entsprechender Schutzart ein.
- **EMPFEHLUNG**: Halten Sie zwischen Kabelkanal und Gehäusekante einen Mindestabstand von 25 mm ein. Dies gilt sowohl für die Ober- als auch die Unterkante. Die Montage ist dadurch einfacher.

#### <span id="page-9-1"></span>**4.1 HUB-EN100 montieren**

Das HUB-EN100 ist ein Add-On Modul, das nur in Verbindung mit dem Master-Gateway HUB-GM100 in Betrieb genommen werden kann. Über einen Backplane-Bus kann das HUB-EN100 mit dem HUB-GM100 und anderen Add-On Modulen verbunden werden. Alle weiteren in.hub-Add-On Module müssen rechts vom Master-Gateway angebracht werden.

Der Backplane-Bus versorgt die Add-On Module mit Strom und ermöglicht die Kommunikation und Konfiguration der Add-On Module. Mit einem Verbinder werden die Add-On Module (max. 10 + HUB-GM100) zusammengesteckt.

**HINWEIS:** Wenn das HUB-EN100 direkt an das HUB-GM100 anschließt, müssen Sie vorher auch am HUB-GM100 einen Verbinder an die Backplane-Bus-Schnittstelle anbringen.

Für Details nehmen Sie bitte die Betriebsanleitung des HUB-GM100 zur Hand.

- 1. Vergewissern Sie sich, dass das System spannungslos ist.
- 2. Stecken Sie den zum Add-On Modul gehörigen Verbinder an die Backplane-Bus-Schnittstelle Ihres Moduls.
- 3. Klicken Sie das Add-On Modul auf die Tragschiene und schieben es bis an das Master-Gateway bzw. das vorherige Add-On Modul heran, so dass die Pins der beiden Verbinder ineinandergreifen.

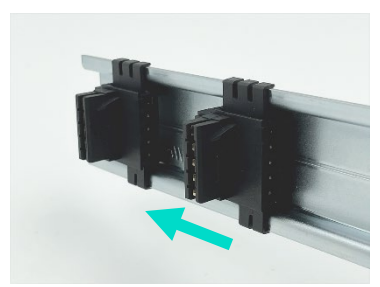

**Abb. 2: Einzelne Verbinder an der Tragschiene (beispielhafte Darstellung)** 

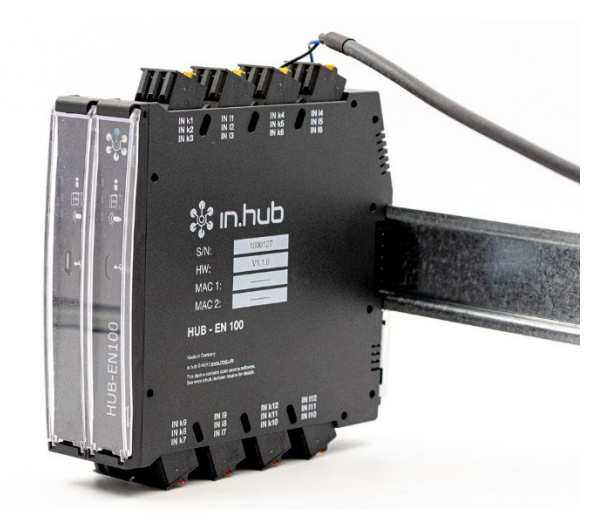

**Abb. 3: Montiertes Gerät mit Add-On Modul (beispielhafte Darstellung))** 

Sobald das HUB-EN100 mit Spannung versorgt ist und der Bootvorgang erfolgreich gestartet wurde, beginnt die Adressierung und die Kommunikation des Add-On Moduls.

Das Gerät kann anschließend in der Software ausgewählt werden.

# <span id="page-11-0"></span>**5 Inbetriebnahme**

Beachten Sie für spezifische Einsatzgebiete die geltenden Sicherheits- und Unfallverhütungsvorschriften, z.B. die Maschinenschutzrichtlinie.

#### <span id="page-11-1"></span>**5.1 Schnittstellen des HUB-EN100**

Das folgende Kapitel gibt eine Übersicht über die Schnittstellen des HUB-EN100 und stellt Informationen bereit, die Sie benötigen, um diese Schnittstellen anzuschließen.

Für die Lage der Schnittstellen am Modul beachten Sie bitte das Kapitel *[3.2](#page-8-0) [Hardware -](#page-8-0) [Aufbau und Schnittstellen,](#page-8-0) Seite [8](#page-8-0)*.

#### <span id="page-11-2"></span>**5.1.1 Eingänge**

Die Eingänge des HUB-EN100 sind technisch identisch. Sie können bis zu 12 beliebige Stromsensoren anschließen.

#### **ACHTUNG**

Der Stromfluss läuft von **K** nach **L**. Achten Sie auf den Pfeil, der die Stromrichtung anzeigt und die Reihenfolge beim Anschluss vorgibt: Erst schließen Sie K an, dann L.

Achten Sie bitte auch auf die Markierungen und Hinweise am Sensor. Sensoren der Firma "TDK" aus der Baureihe "CCT" sind von in.hub getestet und abgenommen. Diese können auch direkt über in.hub mit vorkonfektionierten Zuleitungen als Zubehör bestellt werden.

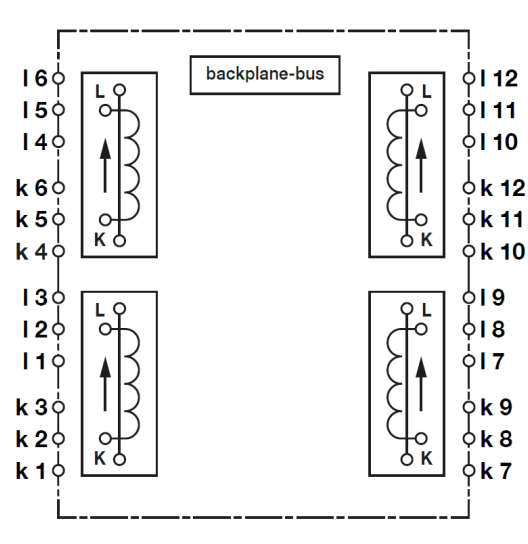

**Abb. 4: Pinbelegung der Eingänge**

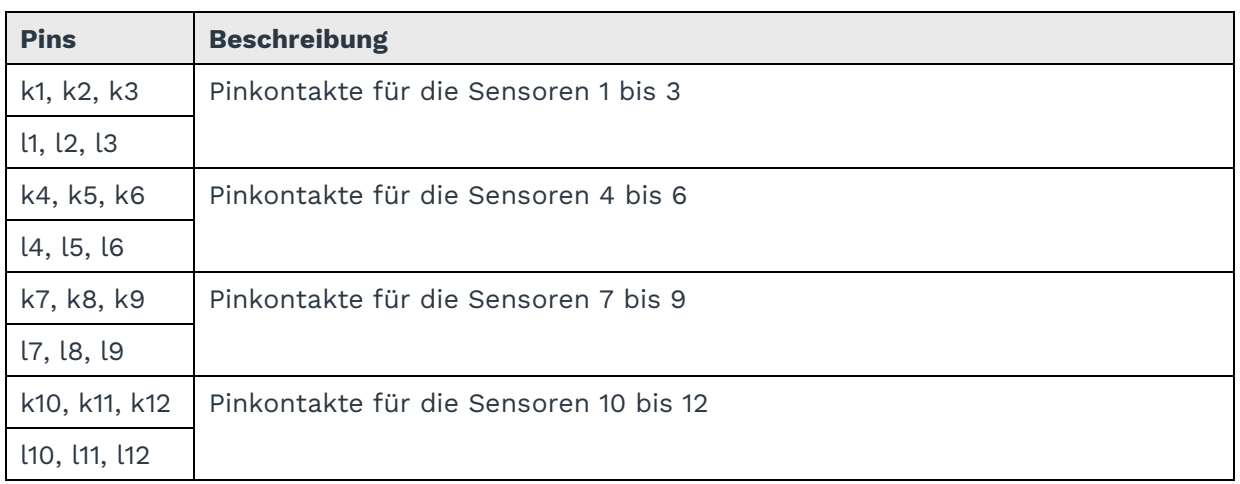

#### <span id="page-12-0"></span>**5.1.2 LED-Anzeige**

• 2 x Bicolor-LED (rot/grün) an der Frontseite

#### <span id="page-12-1"></span>**5.1.3 Backplane-Bus**

- Spannungsausgang ist überlastgeschützt und schaltbar über das SIINEOS Betriebssystem auf dem HUB-GM100
- Anzahl der HUB-EN100 pro Master-Gateway HUB-GM100 (wenn keine weiteren/anderen Add-On-Module angeschlossen sind) = 10
- Spannung des Backplane-Bus = 24 V

#### <span id="page-13-0"></span>**5.2 HUB-EN100 in Betrieb nehmen**

Das HUB-EN100 ist in Betrieb genommen, sobald es mit dem Master-Gateway HUB-GM100 verbunden und mit Strom versorgt wird, siehe Kapitel *[4.1](#page-9-1) [HUB-EN100 montieren,](#page-9-1) Seite [9.](#page-9-1)*

#### <span id="page-13-1"></span>**5.3 Stromsensor anschließen**

#### **ACHTUNG**

Die folgende Anleitung bezieht sich auf das Anschließen eines von in.hub empfohlenen Stromsensors von "TDK" aus der "CCT-Serie". Wenn Sie einen anderen Stromsensor anschließen, beachten Sie unbedingt die individuellen Gegebenheiten des jeweiligen Herstellers.

- 1. Schalten Sie das Gerät spannungslos.
- 2. Legen Sie den Stromsensor bereit.
- 3. Schließen Sie die Anschlussleitung an das HUB-EN100 an.
	- o Nehmen Sie dazu das Ende mit den beiden Aderendhülsen.
	- o Drücken Sie mit einem kleinen Schraubenzieher zuerst den orangen Stecker von Pin **k** nach unten und stecken Sie das schwarze Kabel hinein. Lassen Sie den orangen Stecker los.
	- o Wiederholen Sie die Prozedur mit dem andersfarbigen Kabel, welches Sie in den Pin **l** stecken.

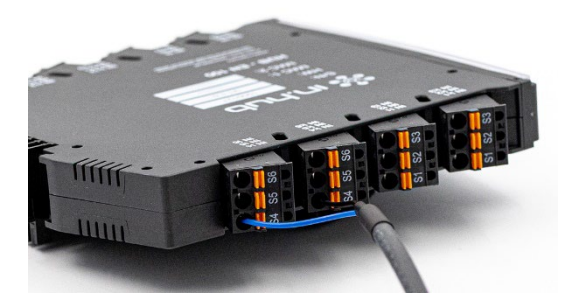

**Abb. 5: Anschlussleitung am HUB-EN100 (beispielhaft als Sensor 4 (S4) geklemmt)**

4. Verbinden Sie die Anschlussleitung mit dem Stromsensor. Stecken Sie dazu die Steckverbinder der Anschlussleitung und des Stromsensors einander.

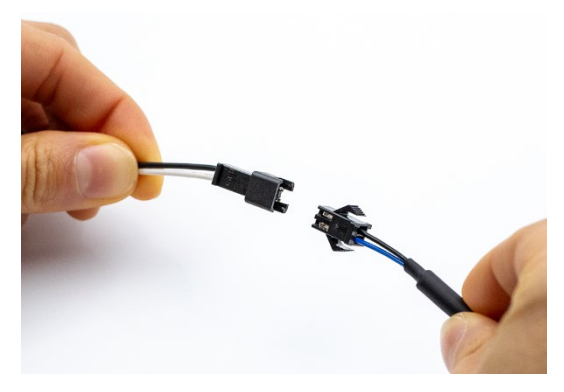

**Abb. 6: Anschlussleitung und Stromsensor verbinden**

5. Öffnen Sie den Bogen des Stromsensors und legen Sie das stromführende Kabel in die Durchführung hinein.

**HINWEIS**: Achten Sie auf den Stromfluss des Kabels! Der Strom muss von **K** nach **L** fließen.

Legen Sie immer nur ein Kabel ein und achten Sie darauf, dass das Kabel nicht eingeklemmt ist.

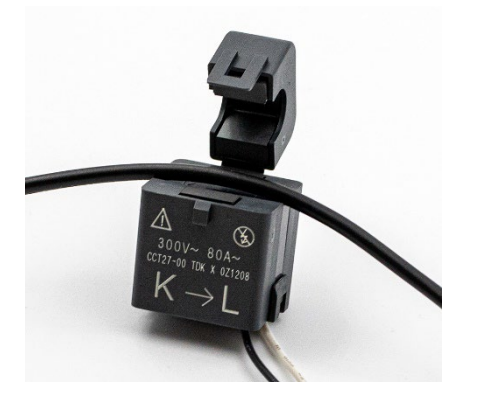

**Abb. 7: Geöffneter Stromsensor mit stromführendem Kabel**

6. Schließen Sie den Bogen des Stromsensors.

#### <span id="page-14-0"></span>**5.4 Stromwerte auslesen**

**HINWEIS:** Eine detaillierte Beschreibung der Einstellungen in SIINEOS finden Sie im Benutzerhandbuch von SIINEOS.

- 1. Auf dem HUB-GM100 öffnen Sie nun SIINEOS.
- 2. Gehen Sie zur Seite **I/O-Verwaltung** und fügen Sie das HUB-EN100 als neue I/O-Einheit hinzu.
- 3. In den **Einstellungen** aktivieren Sie das Gerät, geben Name und Standort ein und wählen Sie dann die Tabkarte **Signale** aus.

Für die in.hub-eigenen Module sind die Schnittstellen vordefiniert.

- 4. Klicken Sie in der Spalte **Bezeichner** auf die Schnittstelle, an die der Stromsensor angeschlossen ist, z.B. CH04.
- 5. Unter **Einstellungen** geben Sie nun das Abtastintervall ein, mit dem das Signal vom Stromsensor abgefragt wird.
- 6. Aktivieren Sie die Schnittstelle, indem Sie den Schieberegler **Aktiviert** auf **Ein** stellen.
- 7. Unter **Signalverarbeitung** können Sie festlegen, mit welchem Algorithmus die Signalwerte umgerechnet werden sollen.
- 8. Unter **Messwertmodellierung** können Sie die Art der Messwertausgabe bzw. der Visualisierung anpassen.
- 9. Wenn Sie in SIINEOS auf der Seite **Apps** die Anwendung **Flexplorer** oder **Grafana** öffnen, können Sie sich die Messwerte des Stromsensors in Echtzeit anschauen und die Anzeige der Daten nach Ihren Bedürfnissen anpassen.

# <span id="page-15-0"></span>**6 Technische Daten**

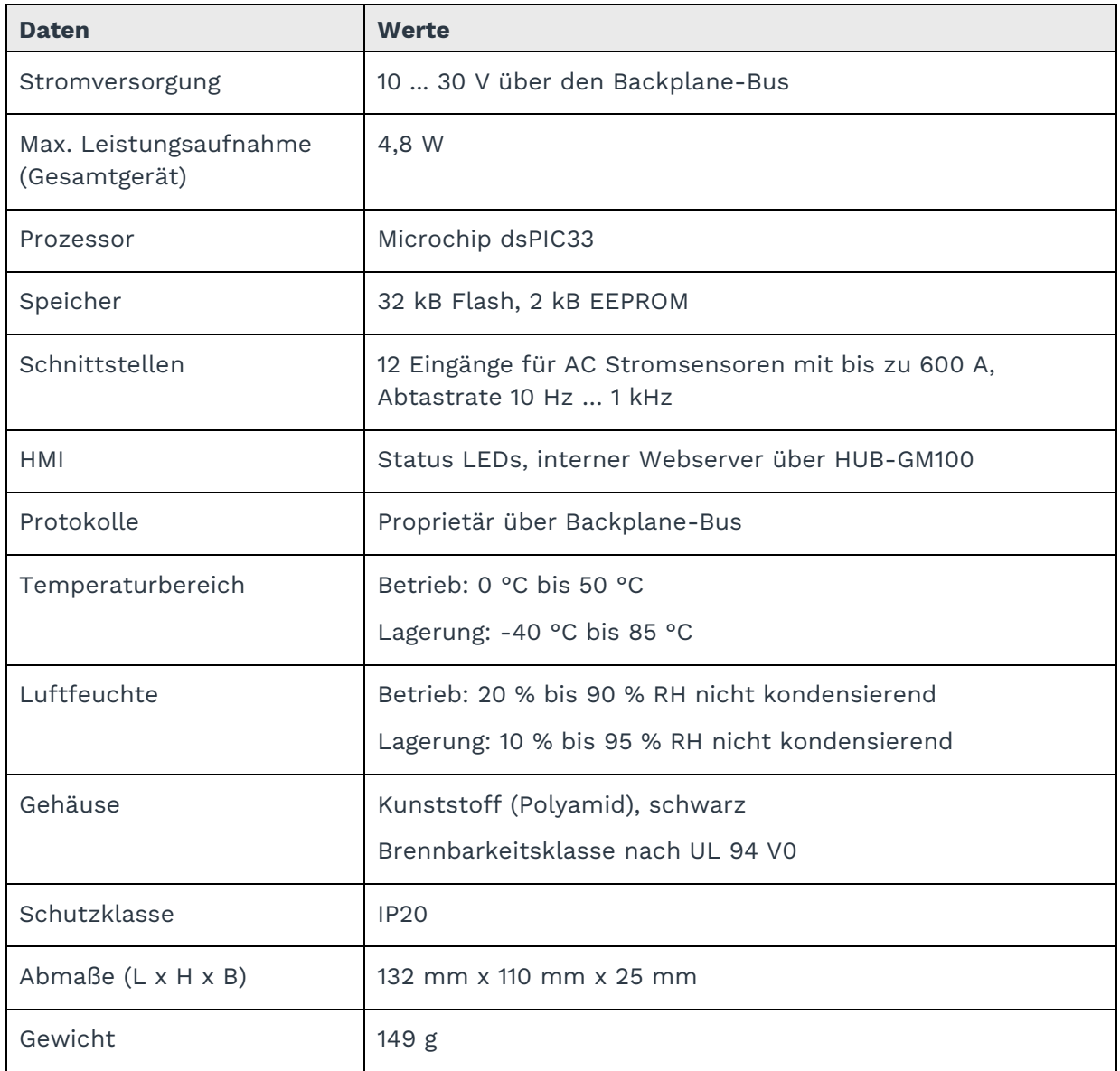

Bei Verwendung der empfohlenen TDK-Stromsensoren aus der Baureihe "CCT" gelten folgende technischen Daten für den Stromsensor:

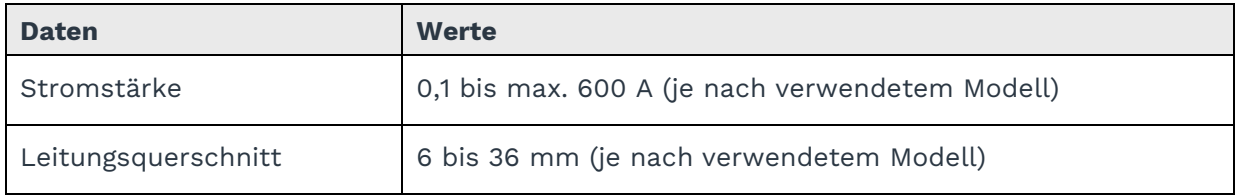

**HINWEIS:** Weitere technische Daten entnehmen Sie bitte dem Datenblatt des jeweiligen Sensors.

# <span id="page-16-0"></span>7 EU-Konformitätserklärung

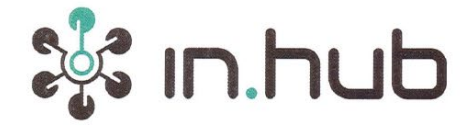

#### EU-Konformitätserklärung Nr. EN100-1

EU Declaration of Conformity No.:

Wir/We

in.hub GmbH Technologie-Campus 1,

09126 Chemnitz, Germany

erklären in alleiniger Verantwortung, dass die Produkte

declare under our sole responsibility that the products

#### **HUB-EN100**

auf die sich die Erklärung bezieht, den Anforderungen der folgenden EU-Richtlinien durch Einhaltung der folgenden harmonisierten Normen genügen:

to which this declaration relates are in conformity with the requirements of the following EU-directives by compliance with the following harmonised standards:

Richtlinie / Directive

2014 / 30 / EU - 26. Feb. 2014

Normen / Standards

DIN EN 61000-4-2:2009

DIN EN 61000-4-3:2011

DIN EN 61000-4-4:2012

DIN EN 61000-4-5:2014

DIN EN 61000-4-6:2014

DIN EN 61000-4-8:2010

DIN EN 61000-6-4:2011

in.hub GmbH | Technologie-Campus 11 09126 Chemnitz Telefon: +49 371 5347 825 | Fax: +47 371 5342 830 Mail: info@inhub.de Geschäftsführer: Marco Neubert Ust-IdNr.: DE31396279 | HRB: 31229 | WEEE-Reg.-Nr. DE81829643

Seite 1 von 2

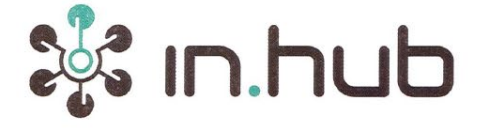

#### Weitere Normen, Bemerkungen

additional standards, remarks

Das Produkt stimmt mit den Anforderungen der Richtlinie 2014/30/EU überein. Eine oder mehrere in der zugehörigen EG-Baumusterprüfbescheinigung genannten Normen wurden bereits durch neue Ausgaben ersetzt. Der Hersteller erklärt für das Produkt auch die Übereinstimmung mit den neuen Normenausgaben, da die veränderten Anforderungen der neuen Normenausgaben für dieses Produkt nicht relevant sind.

The product complies with the directive 2014/30/EU. One or more norms mentioned in the respective EC type examination certificate were already replaced by new ones. The manufacturer declares that the product complies with the new valid porms, as the changed requirements mentioned there are not relevant for the product.

Chemnitz, den 05.06.2018

Ort und Datum der Ausstellung /

Place and date of issue

1 bula GmbH -Campus 1 9126 Chemnitz Marco Neubert / Geschäftsführer<br>Mai: info@inhub.de<br>Mai: info@inhub.de

Name, Funktion und Unterschrift des Befugten /

Name, function and signature of authorized person

in.hub GmbH | Technologie-Campus 1 | 09126 Chemnitz<br>Telefon: +49 371 5347 825 | Fax: +47 371 5342 830 Mail: info@inhub.de Geschäftsführer: Marco Neubert Ust-IdNr.: DE31396279 | HRB: 31229 | WEEE-Reg.-Nr. DE81829643

Seite 2 von 2

in.hub GmbH Technologie-Campus 1 09126 Chemnitz

> +49 371 335 655 00 info@inhub.de